## **PECE Essay Instructions**

## Adding a Content Heading

1. Now that we have our Suggested Citation in the desired location, let's add a Content Heading to the Second Column. To do this, click the "Plus Sign" at the top of the second Column, and then select "Content Heading" option in the Add Content Window.

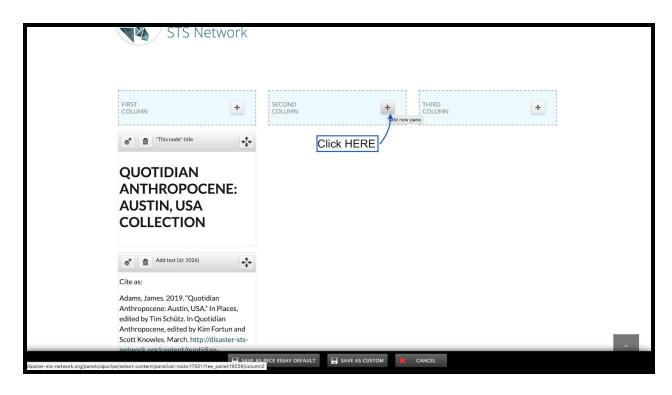

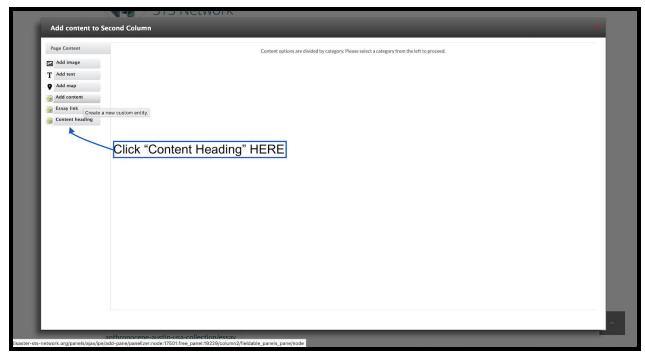

## **PECE Essay Instructions**

 Consult your Project Style Guide and Type in an appropriate Content Heading for your project. In this example, I am using "Deutero" as my Content Heading, which corresponds with one of the <u>12 Shared Questions</u> of the Quotidian Anthropocene Project.

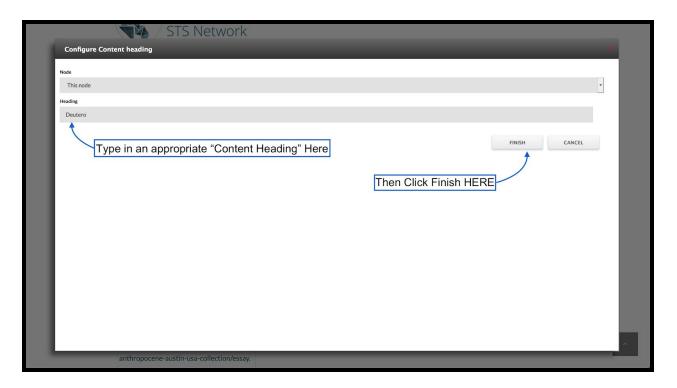

3. You should now see your Content Heading at the top of Column 2.

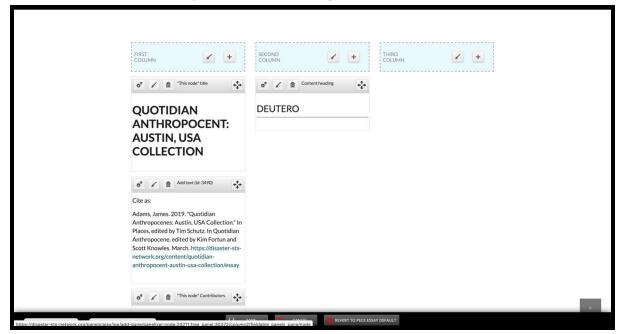